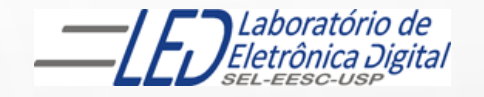

## ESCOLA DE ENGENHARIA DE SÃO CARLOS

#### Departamento de Engenharia Elétrica e de Computação

## LABORATÓRIO DE SISTEMAS DIGITAIS

**EESC · USP** 

Profa.. LUIZA MARIA ROMEIRO CODÁ

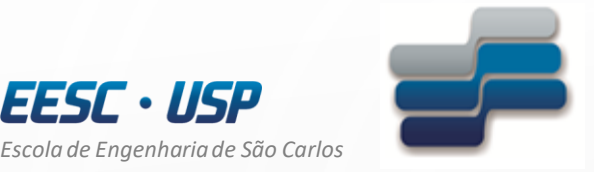

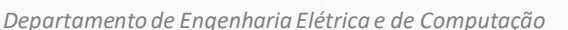

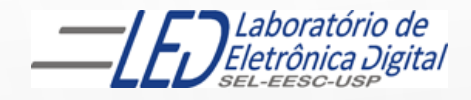

# LABORATÓRIO DE SISTEMAS DIGITAIS

Utilização de Dispositivos Lógicos Programáveis(FPGA) acendimento de Matriz de LED Up/Down

Profa. Luiza Maria Romeiro Codá

### OBJETIVO:

3

- Utilização de Dispositivo Lógico Programável (FPGA) na síntese de Circuito Digital;
- Aplicação de contadores e decodificadores.

Atenção: Ler os seguites arquivos no link da disciplina no Stoa Moodle:

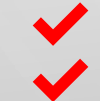

✔ Dispositivos Lógicos Programáveis

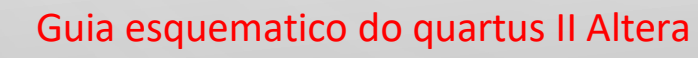

Roteiro Prática nº2-matriza de LEDS UD

#### TRABALHO:

Utilizando o software QUARTUSII v.12.OSP2, escolha o dispositivo HCPLD Cyclone IV-E EP4CE30F23C7 e faça um projeto para acionamento da matriz de LEDs de 8 linhas x 5 colunas, que realize o seguinte procedimento: acenda todos os 5 LEDs da mesma linha simultaneamente, e sequencialmente a cada 5Hz, de maneira a fazer a varredura nas 8 linhas de cima para baixo e, de baixo para cima em uma frequência de 5Hz.

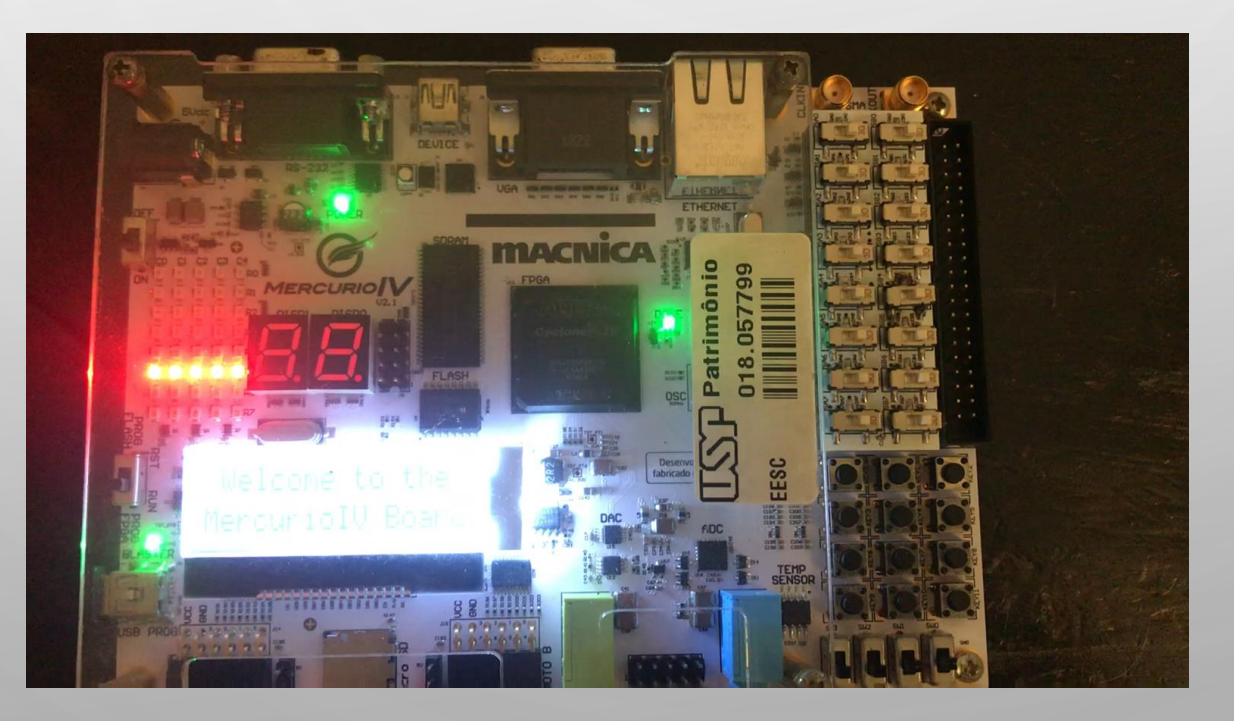

4

# IMPLEMENTAÇÃO DO CIRCUITO :

**1º parte:** criar o componente **DIVISOR** que transforma a frequência de 50MHz (da placa do circuito onde se encontra o dispositivo FPGA) em 5Hz

Cálculo do divisor de frequência a ser implementado:

 $5$ Hz =  $\frac{\text{Fclock}}{v}$  $\frac{\text{lock}}{\text{X}} = \frac{50\ 000\ 000}{\text{X}}$ X  $X = 10000000$ 

X é o módulo do contador assíncrono que vai ser implementado e usado como divisor de frequência

Transformando o módulo 10 000 000 em binário (1001 1000 1001 0110 1000 0000)b Esse número é representado por 24 bits

5

Utilizar o componente da **lpm\_counter trocar o nome para** DIVISOR

Criar esse contador com 24 bits e selecionar o módulo = 10 000 000

A saída mais significativa desse contador apresenta a frequência de 5Hz

# IMPLEMENTAÇÃO DO CIRCUITO :

2ºparte:

1º passo: Criar um outro projeto com nome **matriz\_led\_ud** que utilizando a frequência de 5Hz criar um contador de 8 estados

Utilizando outro componente lpm\_counter criar um contador de 3 bits salvar esse projeto com outro nome ex: conta8

6

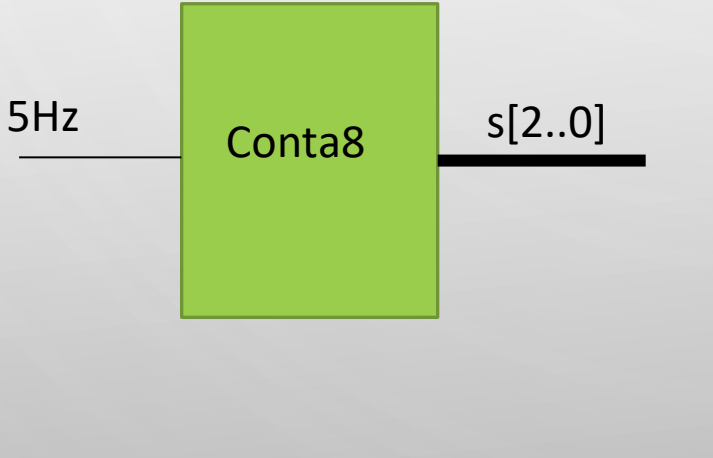

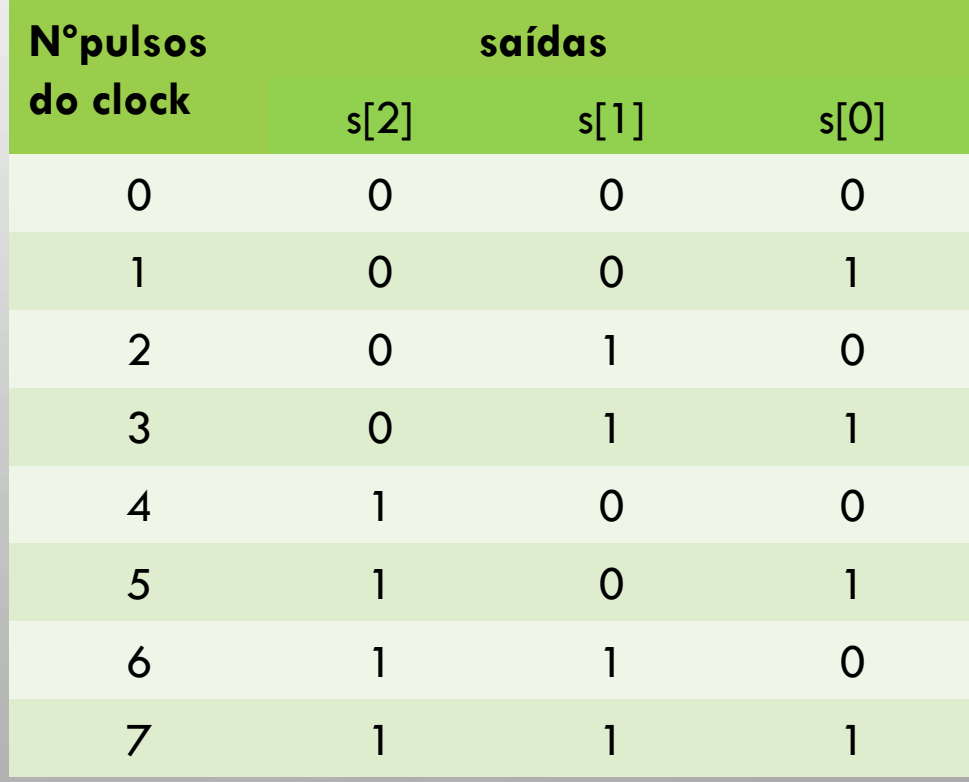

## CIRCUITO DECODIFICADOR 3 X 8 (74138):

**2º passo:** inserir um circuito que a cada saída do conta8 selecione uma de 8 saídas

Nas entradas do decodificador são ligadas as saídas do conta8 e as Saídas do decodificador geram os sinais que serão ligados às linhas da matriz

7

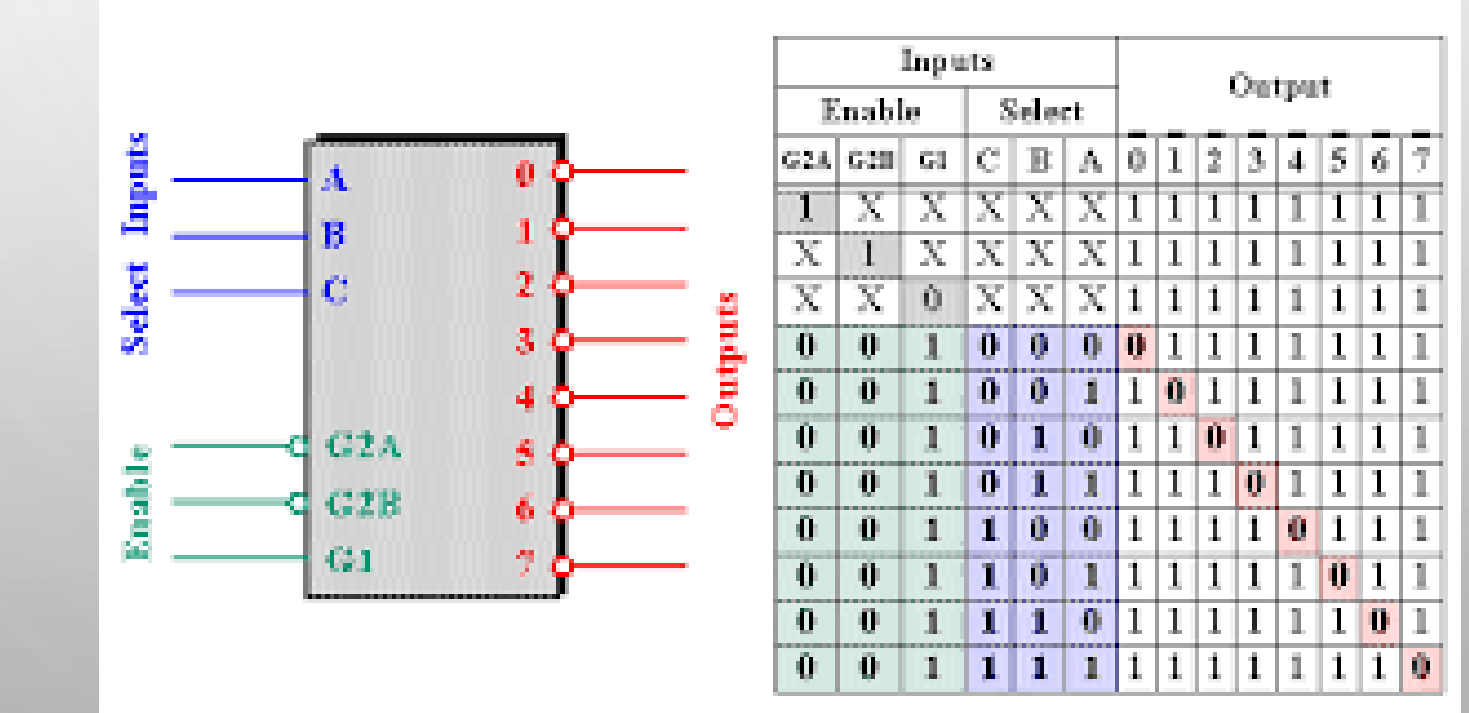